Date de création : 30/06/20 Date de Mise à Jour : 21/03/25 Version v24.0

# **Export / Import de base prix**

#### **Objectif**

Le traitement Export base prix et Import base prix permet, via un fichier excel, de :

- **Modifier les tarifs existants, pour les dates de tarifs existantes**.
- **Créer de nouveaux tarifs, pour des périodes nouvelles,** sur une série d'articles.
- **Modifier les conditions d'applications** de tarifs.

Il utilise un **traitement d'export** d'une série de prix (en fonction des critères définis) vers une **feuille excel**, dans laquelle sont effectuées les modifications. Puis un second **traitement d'Import** depuis excel vers ATYS permet la mise à jour des fiches articles concernées.

# **Traitement d'Export de Base Prix**

Ce traitement a pour but d'extraire dans une feuille Excel, les tarifs à modifier.

Traitement → Traitement Export Données → Export Bases Prix

- **Activité**
	- Sélectionner l'activité Appro ou Céréale.
- **Groupe Article** Sélectionner le groupe d'articles à exporter.
- **Nature Base Prix** Sélectionner la nature de base prix du ou des types base prix à exporter.
- **Base Prix** Sélectionner le(les) Base(s) Prix à exporter (multisélection)

Last<br>undate: update:<br>2025/03/21 wiki:docs\_en\_cours:traitement\_export-import\_base\_prix https://wiki.atys.analys-informatique.com/doku.php?id=wiki:docs\_en\_cours:traitement\_export-import\_base\_prix 15:43

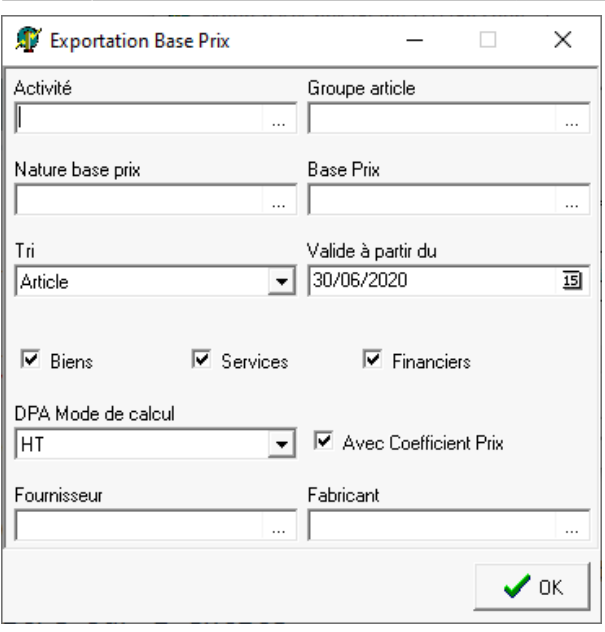

**Tri**

Possibilité de trier les articles par Articles (intitulé) ou par code Article.

- **Valide à partir du…** Sélectionner la date de validité des tarifs à exporter.
- **Biens/Services/Financiers** Sélectionner la nature des articles à exporter.
- **DPA Mode de Calcul** Sélectionner le mode de calcul HT ou HT+TVA selon le mode dans lequel vous souhaitez voir le Dernier prix d'Achat.
- **Avec Coefficient Prix** Si cochée alors le Coefficient Prix Achat ou

Prix Vente indiqué dans la fiche article sera indiqué et réappliqué à l'inverse à l'import (selon le type d'opération de la base prix). La gestion de ce coefficient correspond à un mode fonctionnement très particulier ne sert généralement pas (à ignorer dans ce cas).

**Fournisseur/Fabricant** Filtre supplémentaire.

Valider la sélection.

Le fichier "BasesPrix\_AAAAA\_xxx.csv" est généré sur le répertoire "Interfaces". Il est alors possible de le voir directement ou d'aller plus tard le modifier :

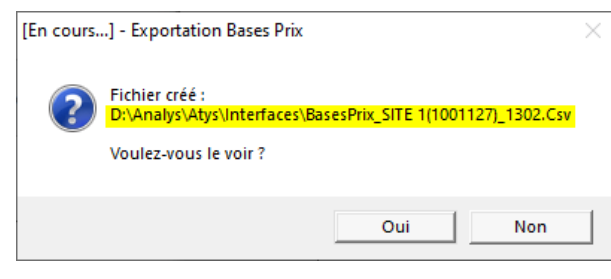

Relever le numéro du traitement qui sera nécessaire pour l'import, par la suite.

## **Modification des tarifs sous Excel**

L'Export base prix est utilisé pour **modifier les tarifs** d'une série d'articles sélectionnés. Peuvent être modifiés, tous les champs du bloc tarif de la fiche Article (encadrés ci-dessous), à l'exception de la base prix et l'entité :

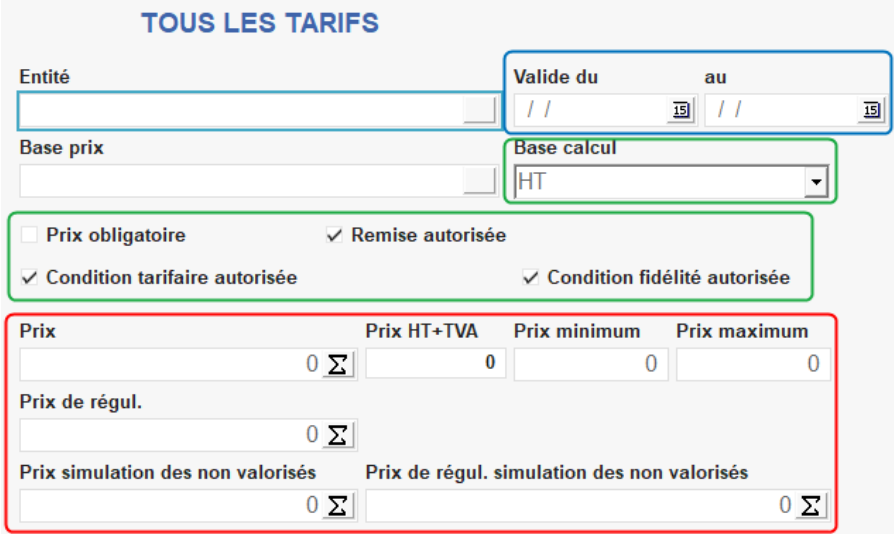

Tant qu'une nouvelle période n'est pas renseignée, le traitement d'Export/Import de données **remplace les tarifs existants** par les tarifs modifiés depuis la feuille Excel. Il **ne crée pas une nouvelle ligne** comme c'est le cas avec le traitement de [Mise à jour des Tarifs.](https://wiki.atys.analys-informatique.com/doku.php?id=wiki:docs_en_cours:traitement_maj_tarif)

Si des articles n'ont **pas de base prix**, ils **n'apparaissent pas** dans la feuille Excel.

#### **Ne jamais ajouter, retirer, ni inverser de colonne, ne pas modifier les intitulés** d'entête de colonne.

Si des colonnes de calcul sont ajoutées pour la modification des tarifs parmi les colonnes déjà existantes, alors il faudra absolument les retirer avant validation pour import (cela ne sera pas nécessaire si celles-ci sont ajoutées à la suite des colonnes déjà existantes).

#### **Feuille Excel obtenu suite au traitement :**

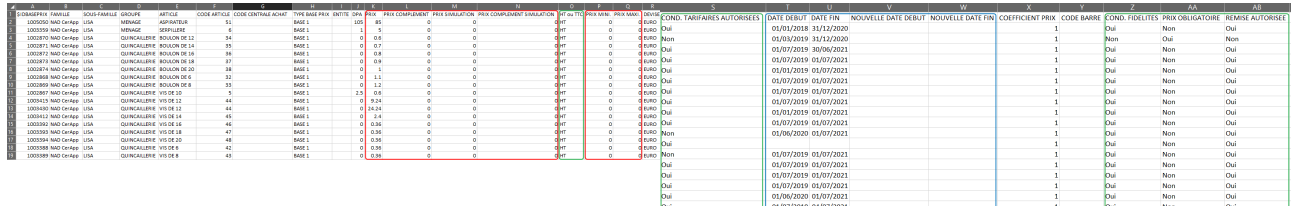

## **Création d'un nouveau tarif, avec une nouvelle période**

- Renseigner la nouvelle période (début/fin) dans les colonnes **V et W** (format jj/mm/aaaa) (ainsi que la date fin de la période à clôturer dans la colonne **U** si elle n'est pas présente).
- Renseigner le nouveau tarif à appliquer dans la colonne **K, L, M et/ou N**.

Dans ce cas précis une nouvelle ligne tarifaire est créée dans la collection des tarifs puisque la période d'application est différente.

Si vous souhaitez définir **plusieurs** *nouvelles périodes* pour le même tarif, il vous suffit de créer autant de nouvelles lignes que de nouvelles périodes souhaitées moins une (la première nouvelle période étant définie sur la ligne de base), par simple copier/coller de la ligne de base.

Ces lignes supplémentaires peuvent être insérées n'importe où dans le fichier Excel.

## **Changement de tarif pour la période en cours**

Renseigner le nouveau tarif à appliquer dans la colonne **K, L, M et/ou N** en fonction du type de tarif concerné.

## **Modification des conditions d'application d'un tarif**

• Renseigner *Oui ou Non* dans les colonnes **S, Z, AA et/ou AB** en fonction de la condition concernée.

## **Augmentation ou Réduction d'un tarif**

- **Insérer une nouvelle colonne** après la colonne Prix K
- Renseigner, dans la nouvelle colonne créée, la **formule à appliquer** à partir du tarif initial.
- **Copier/coller les valeurs numériques** obtenues (collage spécial pour coller les valeurs et non la formule), de la nouvelle colonne vers la colonne K.
- **Supprimer la colonne créée**.

**Enregistrer** la feuille Excel modifiée. **Fermer Excel** avant de faire le traitement d'import sinon celui-ci ne pourra aboutir (fichier verrouillé par Excel).

# **Traitement d'Import de Base Prix**

Ce traitement a pour but d'importer les données, renseignées dans la feuille Excel modifiée, dans les fiches articles correspondantes.

Traitement → Traitement Import Données → Import Bases Prix Renseigner le numéro du traitement d'Export

Lors du traitement d'exportation de la base prix, le fichier .csv est créé dans le répertoire Interface. Par contre, au moment de l'import du fichier dans Atys, le fichier est **supprimé du répertoire** *Interface*, recopié dans le **répertoire** *Interface\Archives\_BasesPrix* avec dans le même nom du fichier + l'horodatage du traitement d'import.

From: <https://wiki.atys.analys-informatique.com/>- **Wiki Atys**

Permanent link: **[https://wiki.atys.analys-informatique.com/doku.php?id=wiki:docs\\_en\\_cours:traitement\\_export-import\\_base\\_prix](https://wiki.atys.analys-informatique.com/doku.php?id=wiki:docs_en_cours:traitement_export-import_base_prix)**

Last update: **2025/03/21 15:43**